## 제19대 전북대학교총장임용후보자선거 투표안내문 (웹투표 대상자)

## 투표방법 및 투표시간

#### ● 온라인투표[스마트폰(웹), PC(웹)]

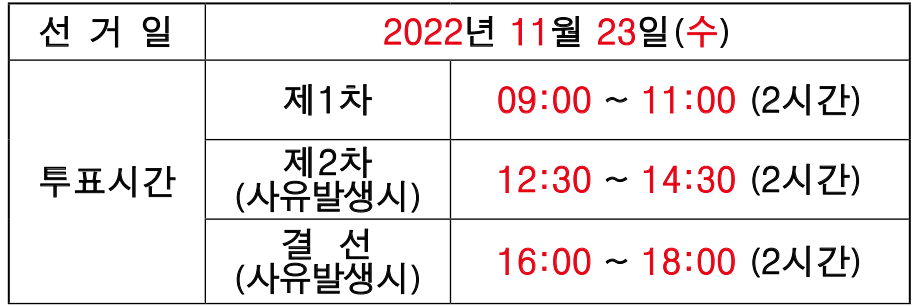

### 총장임용후보자 선정방법

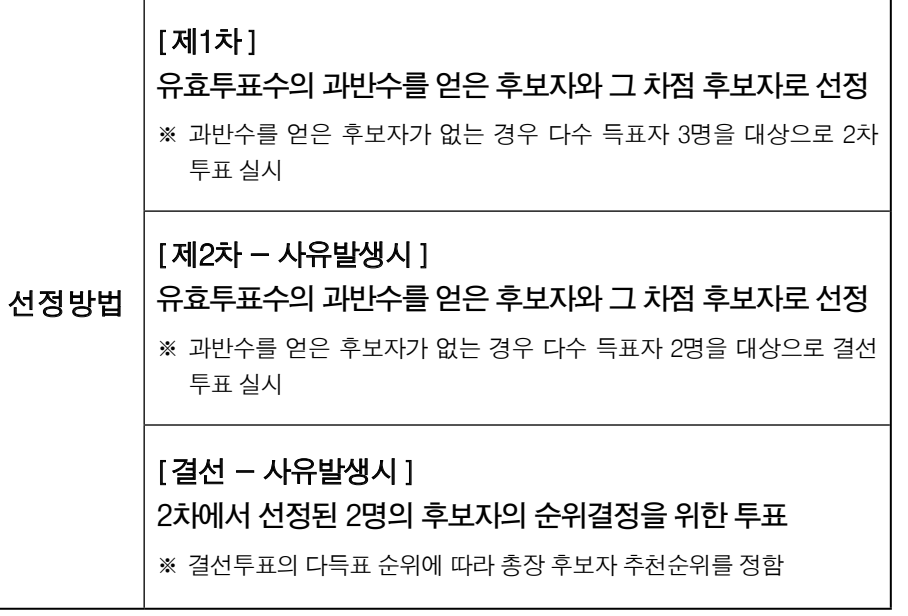

#### ● 선거인은 온라인투표에 필요한 URL을 문자메시지와 이메일로 수신받습니다.

문자메시지의 경우 발신번호(02-523-1390)를 수신차단하거나, 스팸차단 앱을 이용하여'URL주소','선거','투표'가 들어간 문자를 스팸으로 지정해 놓은 경우에는 투표안내 문자메시지를 수신받지 못할 수 있습니다.

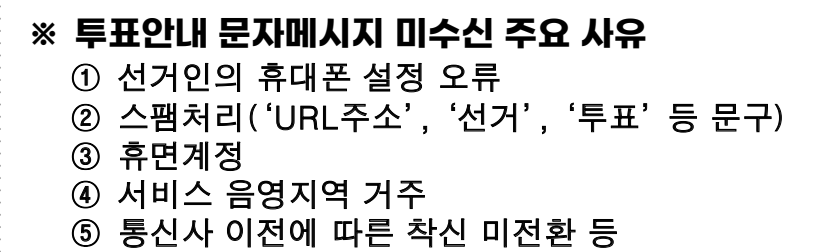

#### ● 투표안내 문자메시지 / 이메일 예시

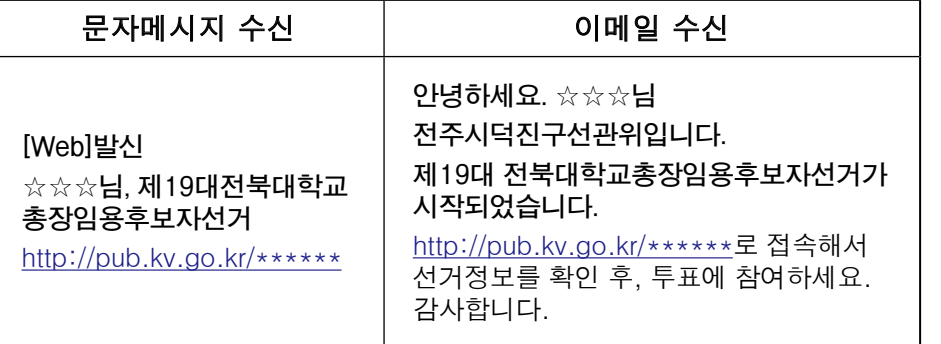

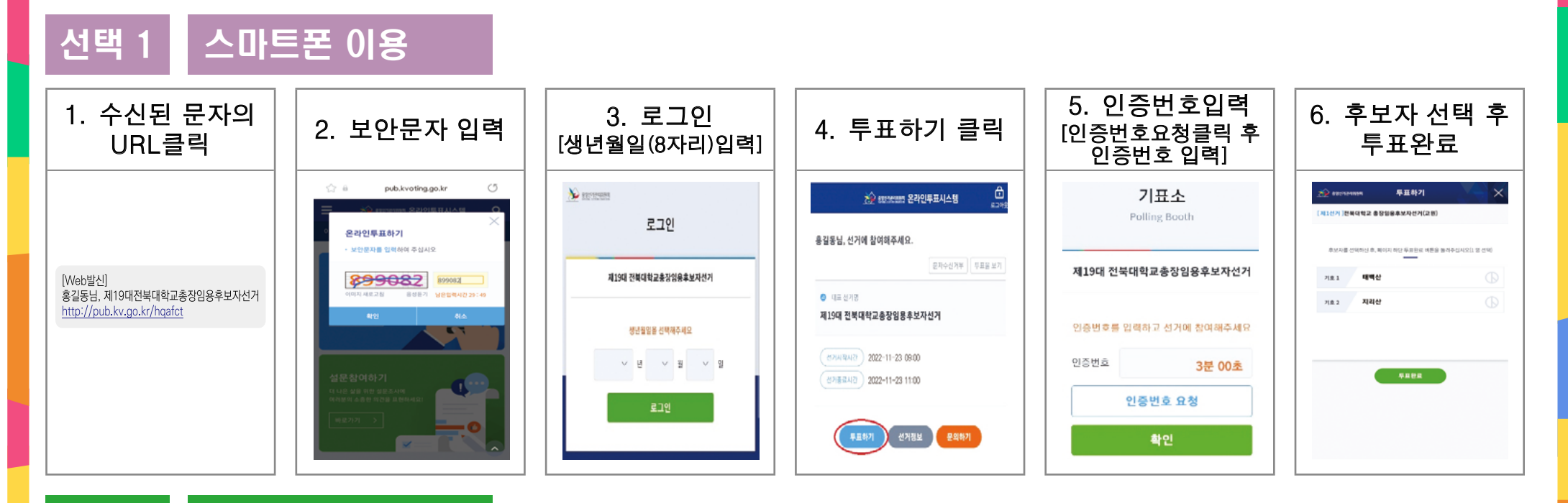

선택 2 PC 이용

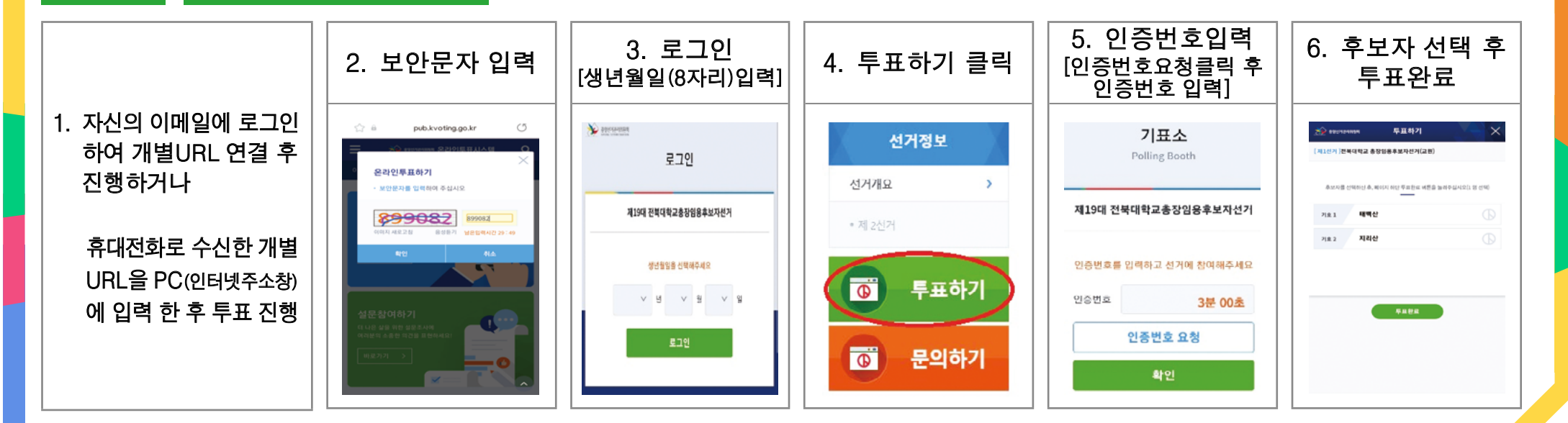

# 온라인투표 관련 유의사항

### 보안문자 입력 후 투표절차가 진행이 안되는 문제 해결 방법

1) 삼성 갤럭시 등 안드로이드

5. 쿠키 -> 모든 쿠키 허용, 자바스크립트 허용

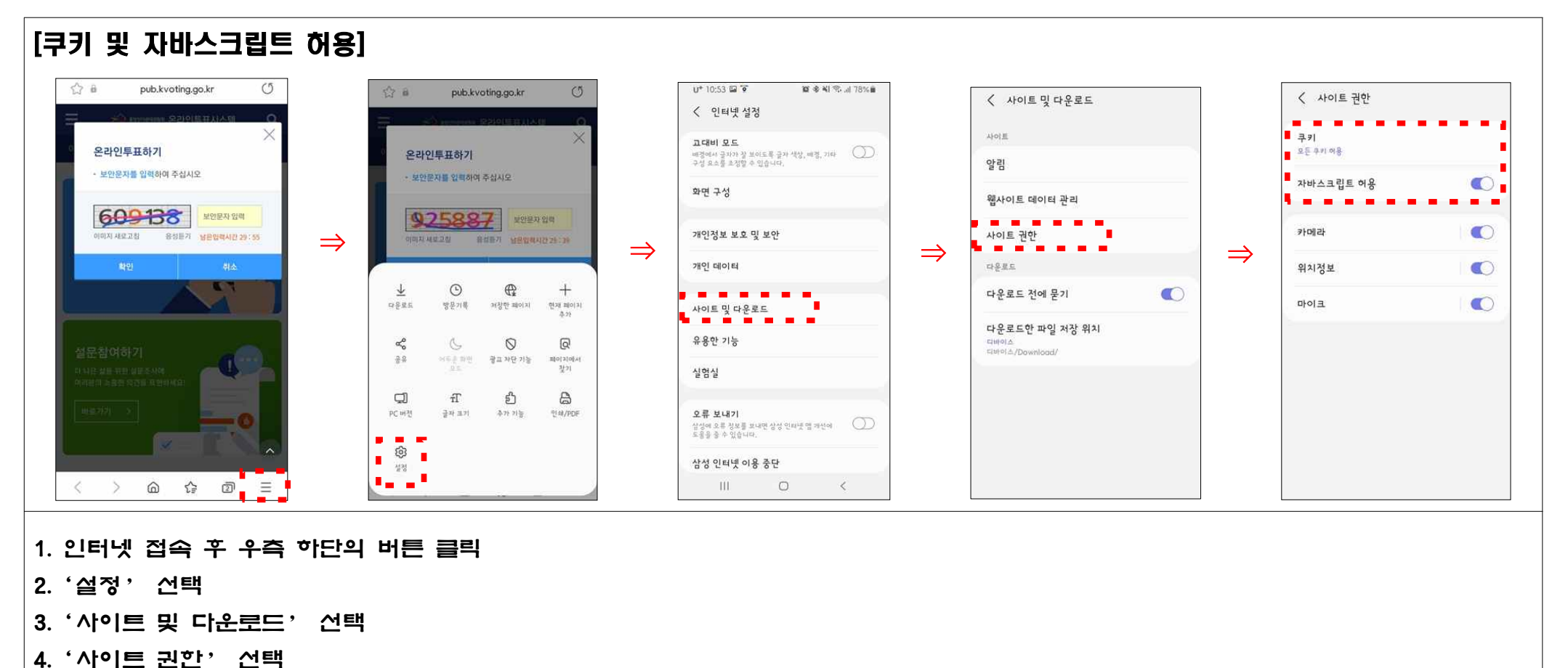

#### 2) 아이폰(IOS) 스마트폰일 경우

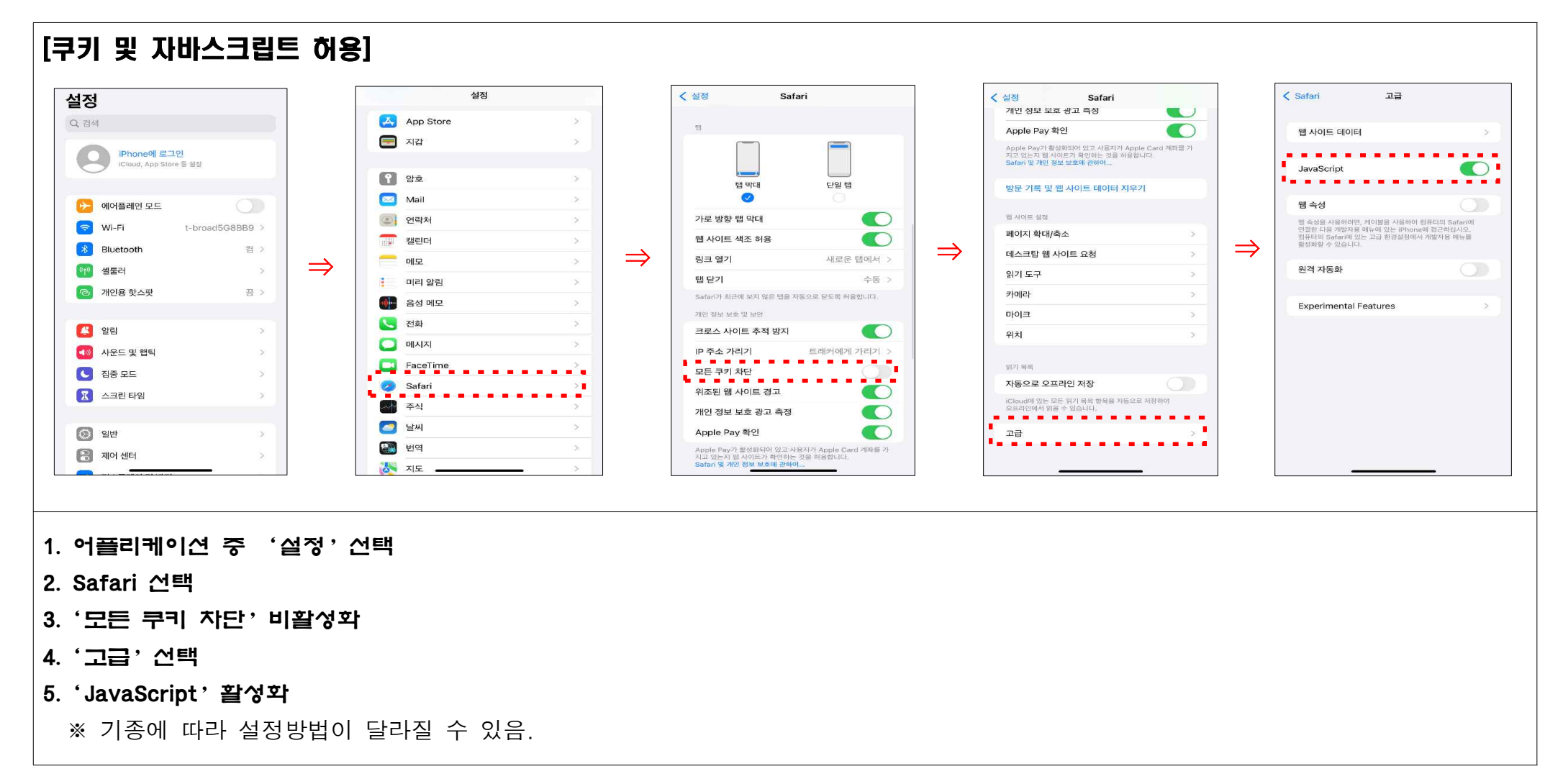